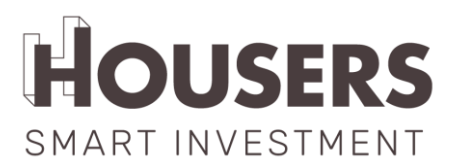

# **SISTEMAS DE PROTECCIÓN Y AUTENTICACIÓN**

## 1. AUTENTICACIÓN Y PROTECCIÓN DE ACCESOS USUARIOS

Distinguimos tres tipologías de usuarios dentro del entorno de Housers:

- **Anónimo**: cualquier usuario que navega por la parte pública de la web. No requiere registro.
- **Registrado**: usuario con acceso al área privada del inversor. Requiere registro.
- **Administrador**: usuario con acceso al panel de administración de la plataforma. Requiere de un alta por parte de un perfil administrador.

La autenticación de usuarios, tanto registrados como administradores se realiza a través del protocolo OAuth2, y en particular se caracterizan por:

### • **Accesos Usuarios registrados al área privada del inversor:**

- o Este usuario puede auto registrarse desde el formulario de la web habilitado a tal efecto
- o El acceso se realiza a través del email del usuario y la contraseña asociada.
- o La contraseña debe contener como mínimo 8 caracteres y estar compuesta por al menos 1 letra mayúscula, 1 letra minúscula, 1 número y 1 símbolo. Símbolos permitidos: @, #, \$, !, ;, ;, ?, \*, (,  $), %$  ,  $^{\circ}$  , & , + , = .
- o Las contraseñas están encriptadas unidireccionalmente y la única posibilidad para modificarlas es generar una nueva contraseña.
- o Si el usuario público olvida la contraseña puede solicitar instrucciones para recuperarla, que le serán enviadas a través del correo electrónico.
- o Este tipo de usuario también podrá modificar la contraseña una vez logueado desde dentro de su área privada (siguiendo los parámetros ya descritos).
- o Las contraseñas nunca caducan, no es necesario que el usuario las renueve periódicamente.

#### • **Acceso usuarios administradores al panel de administración de la web:**

- o Este usuario debe ser dado de alta por parte de un administrador
- o Acceso de los usuarios a través de email y password
- o La contraseña debe contener como mínimo 8 caracteres y estar compuesta por al menos 1 letra mayúscula, 1 letra minúscula, 1 número y 1 símbolo. Símbolos permitidos:  $\omega$ , #, \$, !, i,  $\zeta$ , ?, \*, (,)  $, % , ^{\hat{}}^\circ, \& , +, = .$

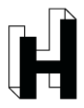

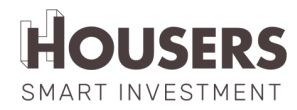

- o En este caso, los usuarios no cuentan con la posibilidad de solicitar el cambio de la contraseña. Cualquier cambio deberá ser solicitado directamente al responsable de la gestión de accesos y roles de Housers.
- o Acceso por URL ofuscada.
- o Acceso filtrado por IP de forma que solamente se pueda entrar desde las oficinas de Housers o a través de la VPN corporativa.
- o Acceso filtrado por roles: solo los usuarios con rol de administrador pueden acceder al admin.

#### 2. SEGURIDAD CONEXIONES

En este bloque se resumen las medidas adoptadas para securizar las comunicaciones entre los usuarios y la plataforma, así como las comunicaciones entre las distintas aplicaciones que configuran el ecosistema de servicios de Housers.

- Las comunicaciones entre usuarios y la web están encriptadas por un certificado de servidor SSL.
- La única aplicación que accede a la base de datos es el API.
- Por su parte, cada microservicio accede en exclusiva a su propia base de datos, que utiliza para realizar funciones de seguimiento y control de sus tareas.
- Comunicación con Lemonway:
	- o La comunicación con Lemonway se realiza a través de una API y el protocolo OAuth2.
	- o El acceso a la API de Lemonway se encuentra restringido por IP, estando únicamente autorizado su acceso desde los servidores de producción y las oficinas de desarrollo de Housers.
	- o Acceso al panel de administración de Lemonway filtrado por IP de forma que solamente se pueda entrar desde las oficinas de Housers.
- 3. PROCESO DE CUMPLIMENTACIÓN DEL DOCUMENTO IFIFC (INFORMAÇÕES FUNDAMENTAIS DESTINADAS AOS INVESTIDORES DE FINANCIAMENTO COLABORATIVO) POR PARTE DEL PROMOTOR E INVERSOR

El proceso de cumplimentación del IFIFC se divide en dos partes claramente diferenciadas: una primera parte previa a la publicación de la oportunidad en la plataforma, en la que el promotor debe completar la información requerida, y una segunda parte en la que el inversor debe acreditar haber sido informado e informar a su vez sobre el acumulado en inversiones en cualquier proyecto de crowfounding (sea o no de Housers).

- Fase 01: Oportunidades en estudio:
	- o Durante la fase de estudio de cada oportunidad, el equipo de Inmobiliario facilita por email al promotor formulario IFIFC en PDF que deber ser obligatoriamente rellenado por el promotor.

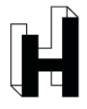

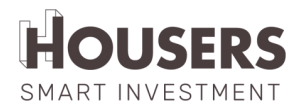

- o El promotor cumplimenta la información solicitada, accede a la plataforma haciendo uso de sus credenciales de acceso y adjunta el documento a la ficha del proyecto.
- o El responsable de esta oportunidad, en el equipo de Inmobiliario de Housers, valida que efectivamente se ha completado la información requerida y da el visto bueno al documento.
- o En el caso de que no sea posible el envío de la documentación de la forma establecida (como consecuencia del tamaño de la documentación solicitada o por el número elevado de documentación necesaria) se contempla la opción del envío por correo electrónico al departamento inmobiliario directamente o su entrega, en formato digitalizado, de forma presencial.
- Fase 02: Oportunidad en financiación:
	- o Una oportunidad pasa a fase de financiación en el momento en el que el responsable del equipo inmobiliario le da visibilidad en la plataforma. A partir de ese momento cualquier usuario logueado en la misma podrá invertir en dicha oportunidad.
	- o Cuando el usuario pulsa sobre el botón de confirmar inversión, desde la pantalla de "Confirmación de la Inversión" se le muestra el documento IFIFC facilitado por el promotor para esa oportunidad.
	- o El IFIFC que le mostramos es el documento que ha cargado previamente el promotor en la plataforma para la oportunidad. A este documento se le añade de forma automática la última página, personalizada, con los datos del inversor, la fecha y la hora.
	- o Esta ultima página contiene los datos obligatorios a cumplimentar por el inversor (cantidad total invertida en plataformas de crowdfunding, datos personales y declaraciones obligatorias), que bloquean el proceso de inversión hasta que nos son rellenados por este.
	- o En el momento en que el inversor completa la información requerida se completa la inversión. El documento completado por el usuario se guarda en formato PDF en la plataforma en la documentación asociada a la oportunidad.

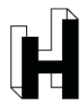